## **Affiliating with Icahn School of Medicine at Mount Sinai**

**Step 1:** Log into your CITI account.

**Step 2:** On the main page, find **"Add Institutional Affiliation"** or under Institutional courses **"Add Affiliation"**, then click.

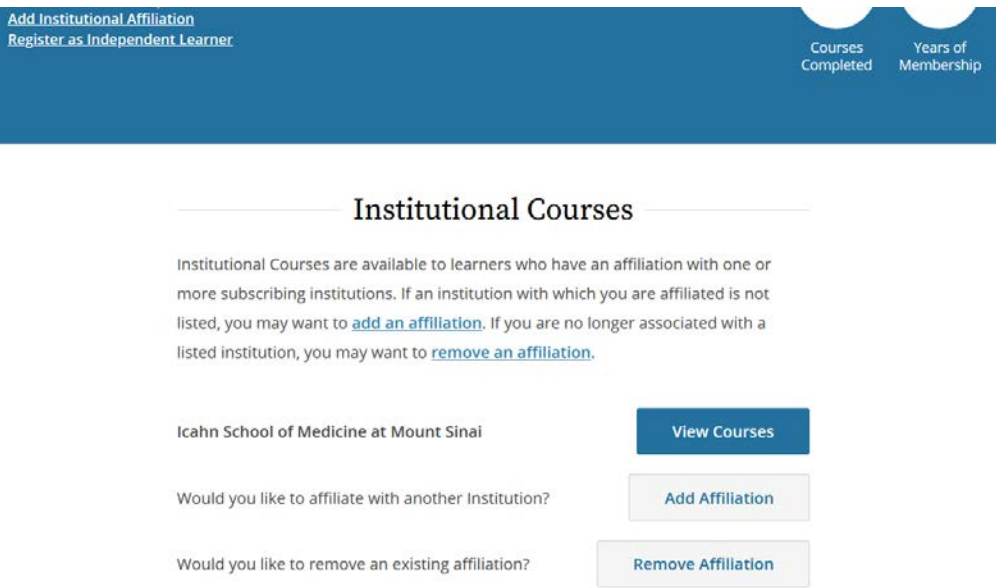

**Step 3:** Type in **Icahn**, select **Icahn School of Medicine at Mount Sinai** from the dropdown menu. Check both boxes to agree to terms and services and affirm affiliation, and then click **"Continue"**.

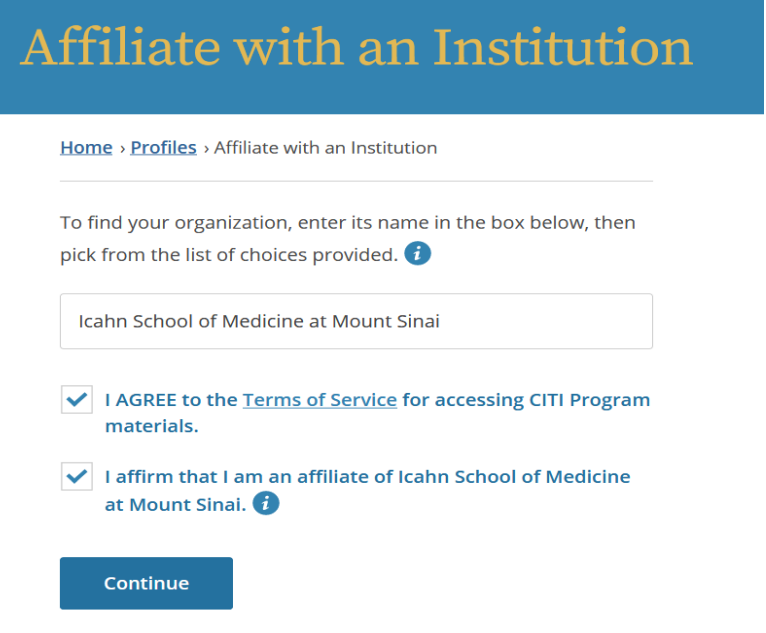